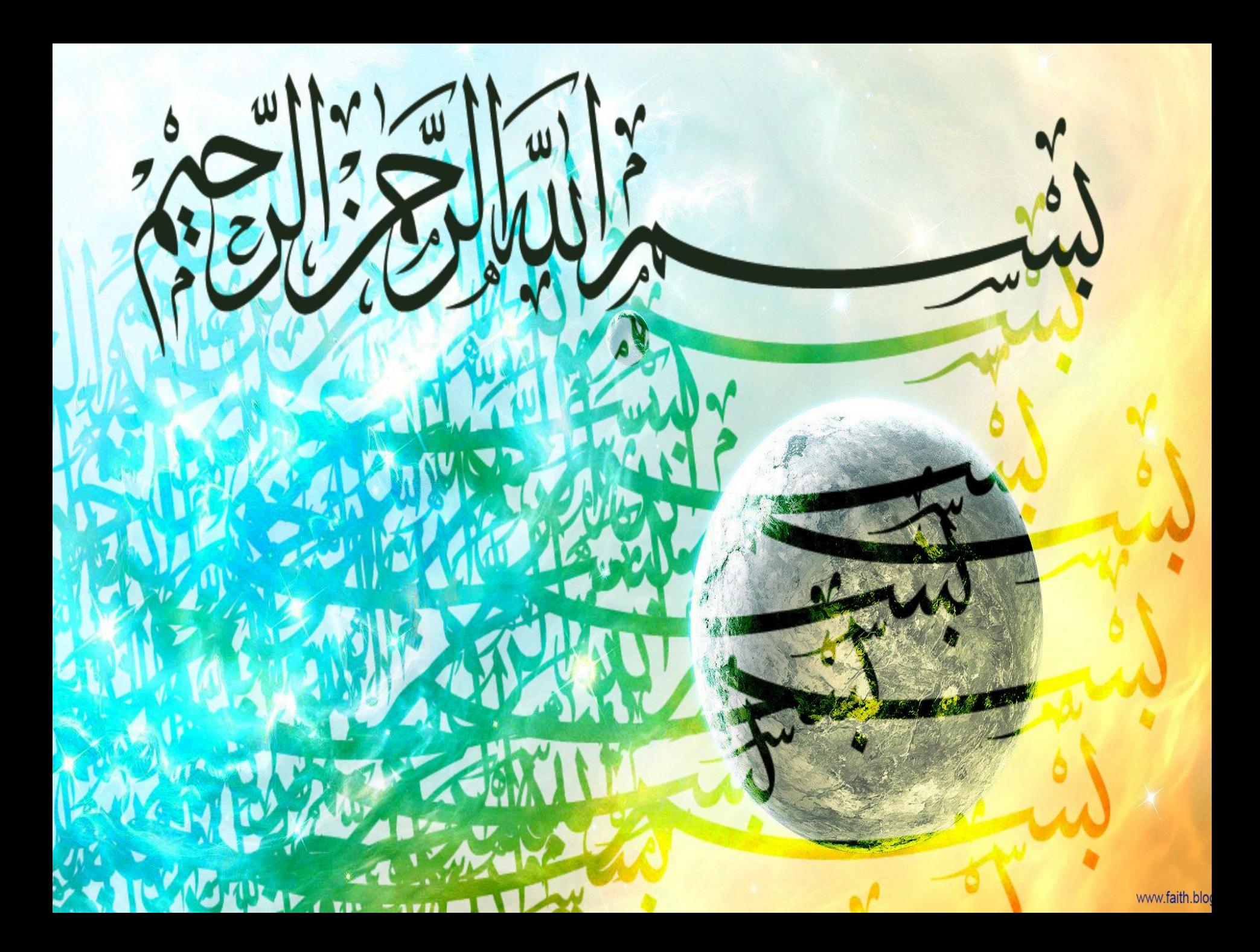

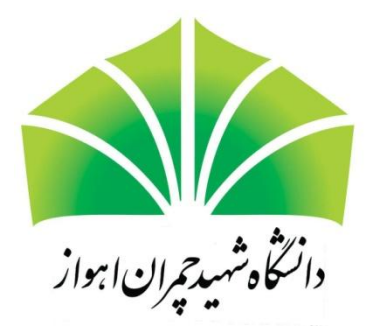

### مديريت اطلاعات كتاب شناختي بوسيله نرم افزار EndNote

دكتر سيد ساجدين موسوى

مباحث كارگاه

- استناد و اهمیت آن
- **EndNote**
- نصب و نیازهای سخت افزاری و نرم افزاری
	- معرفی کارکردهای EndNote
	- · نحوه ورود منابع به نرم افزار EndNote
		- **مديريت و سازماندهي منابع**
- · نحوه ورود منابع یا استنادها به مقاله، پایان نامه و کتاب

استناد و اهمیت آن در آثار علمی

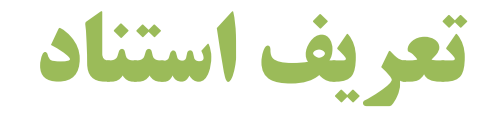

لا پشت دادن؛

لاپشت نهادن به سوی چیزی؛

لاسند و مدرك نشان دادن؛

≅اشاره به سخن یا سند پیشین.

دلايل استناد

- 壁 تجليل از پيشكسوتان؛
- لا اعتباربخشي به آثار مرتبط؛
- ی شناسایی روش پژوهش، ابزارها، و ...؛
	- ی ارائه زمینههای مطالعاتی؛
		- **ق نقد آثار پیشین؛**

دلايل استناد

### 替 اثنات ادعا؛

لَا آگاهسازی محققین از آثار در دست انتشار؛ نااعتبار بخشیدن به دادهها و مقولههای متداول و مسلمدانسته موجود؛

لاانكار آثار يا انديشههاي ديگران؛

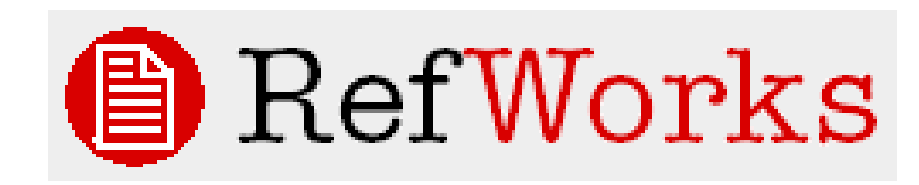

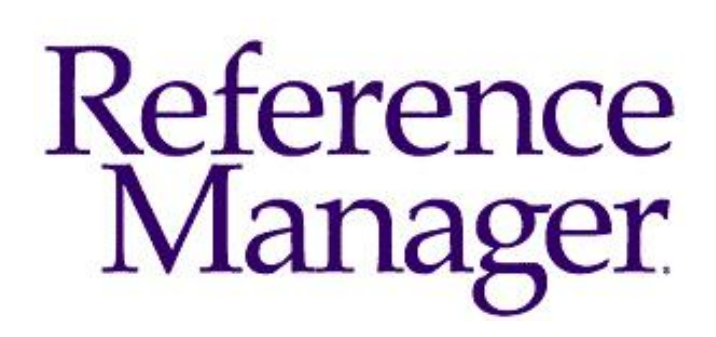

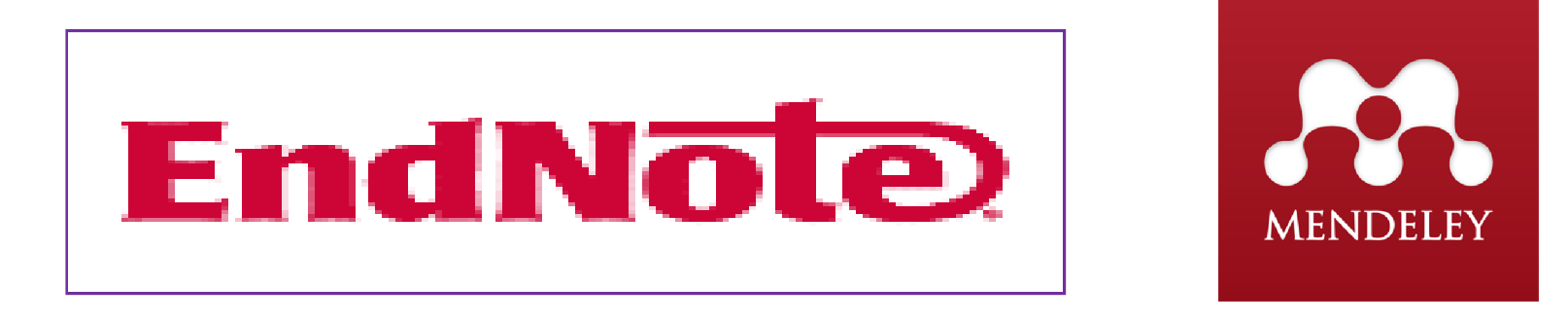

ProCite

**RefViz** 

# **WriteNole**

Reference Web Poster

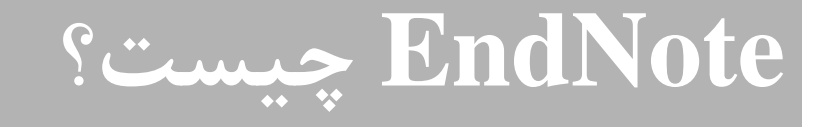

- ِ سازماندهی و ذخیره رفرنس ها
- **گ قرار دادن رفرنس ها در یک متن وردی**
- **۰ فرمت کردن رفرنس ها براساس الگوهای از قبل تعیین شده**

EndNote ; استفاده از

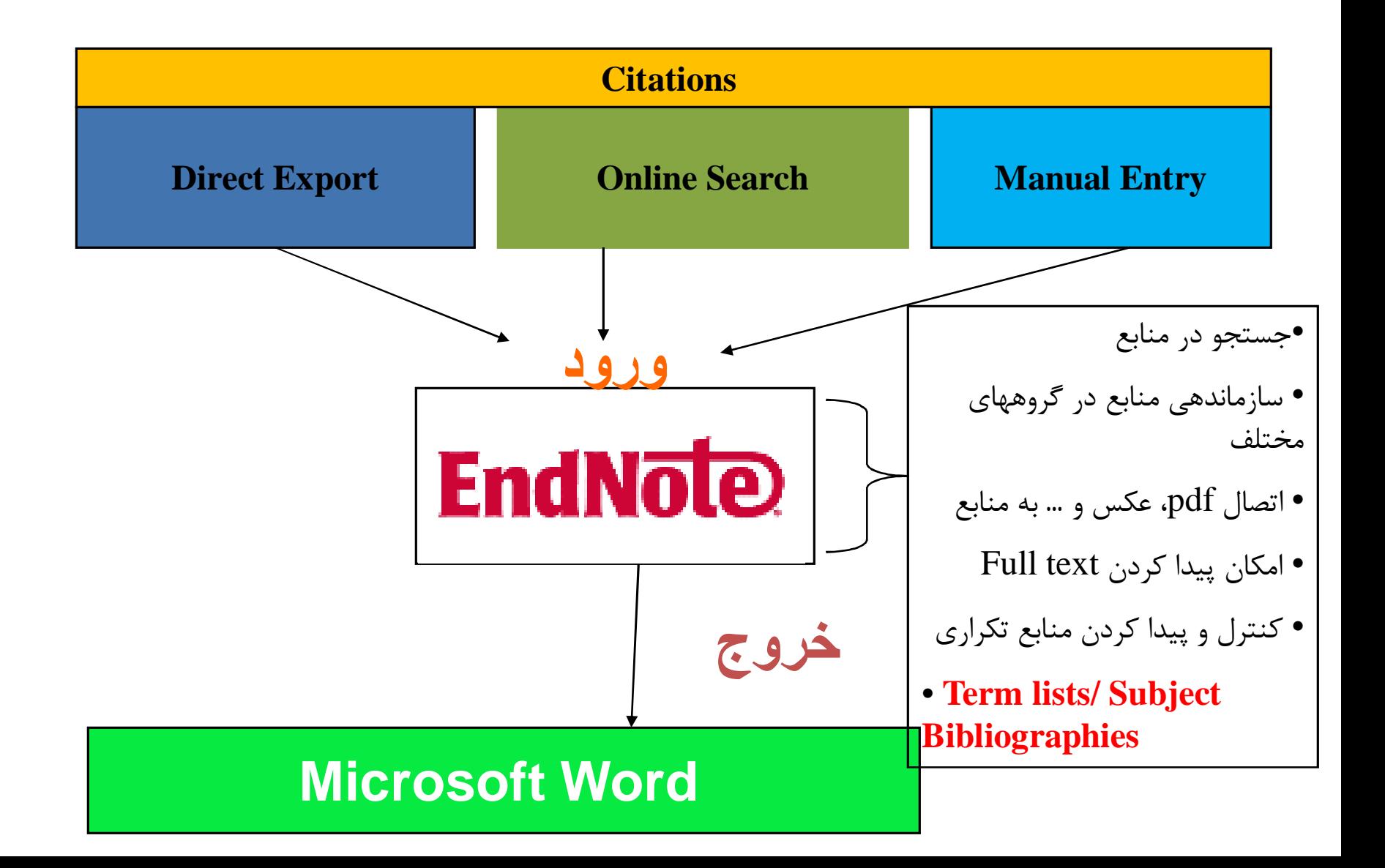

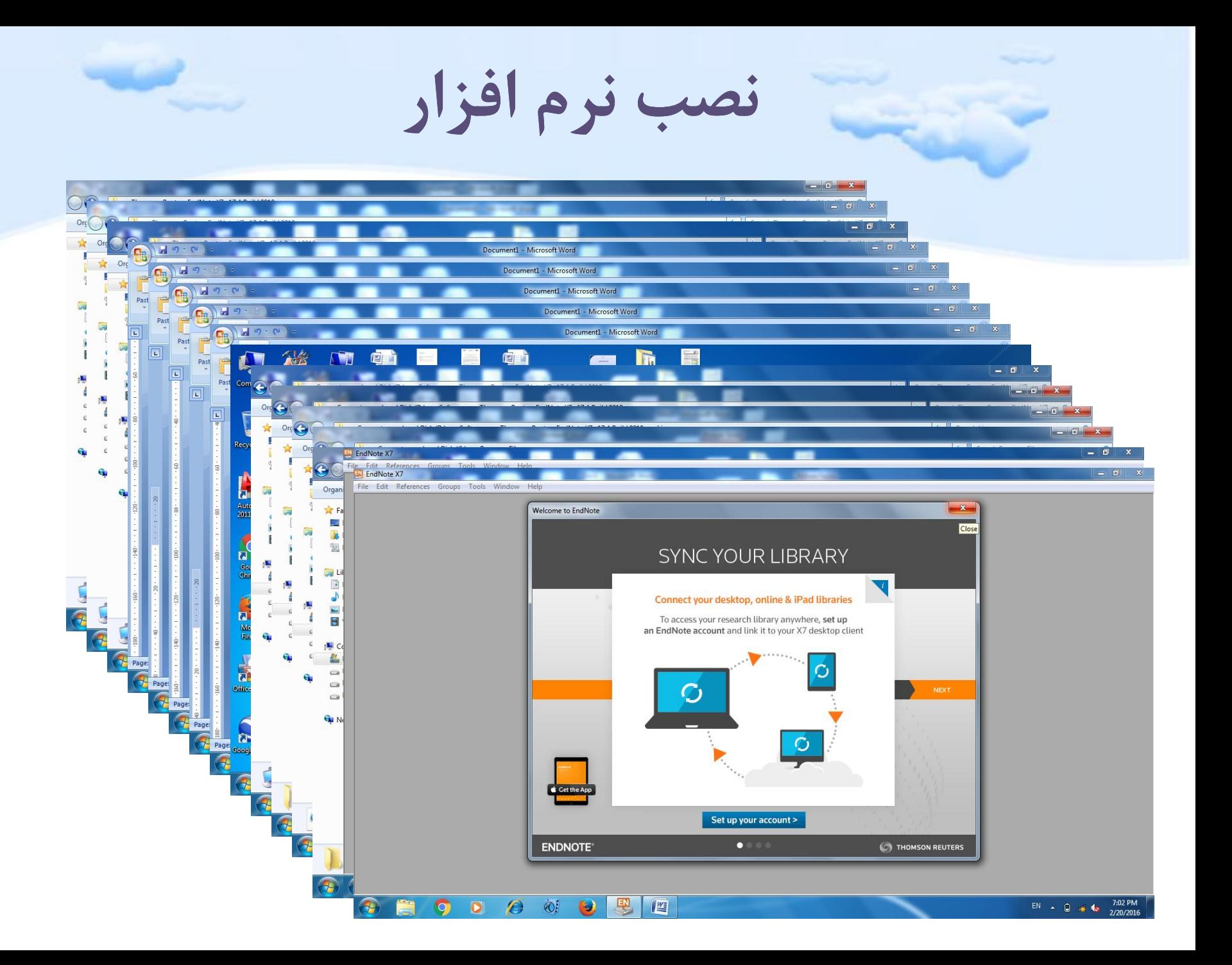

## معرفي كاركردها وارتباطات

### **EndNote**

## شروع به کار با EndNote

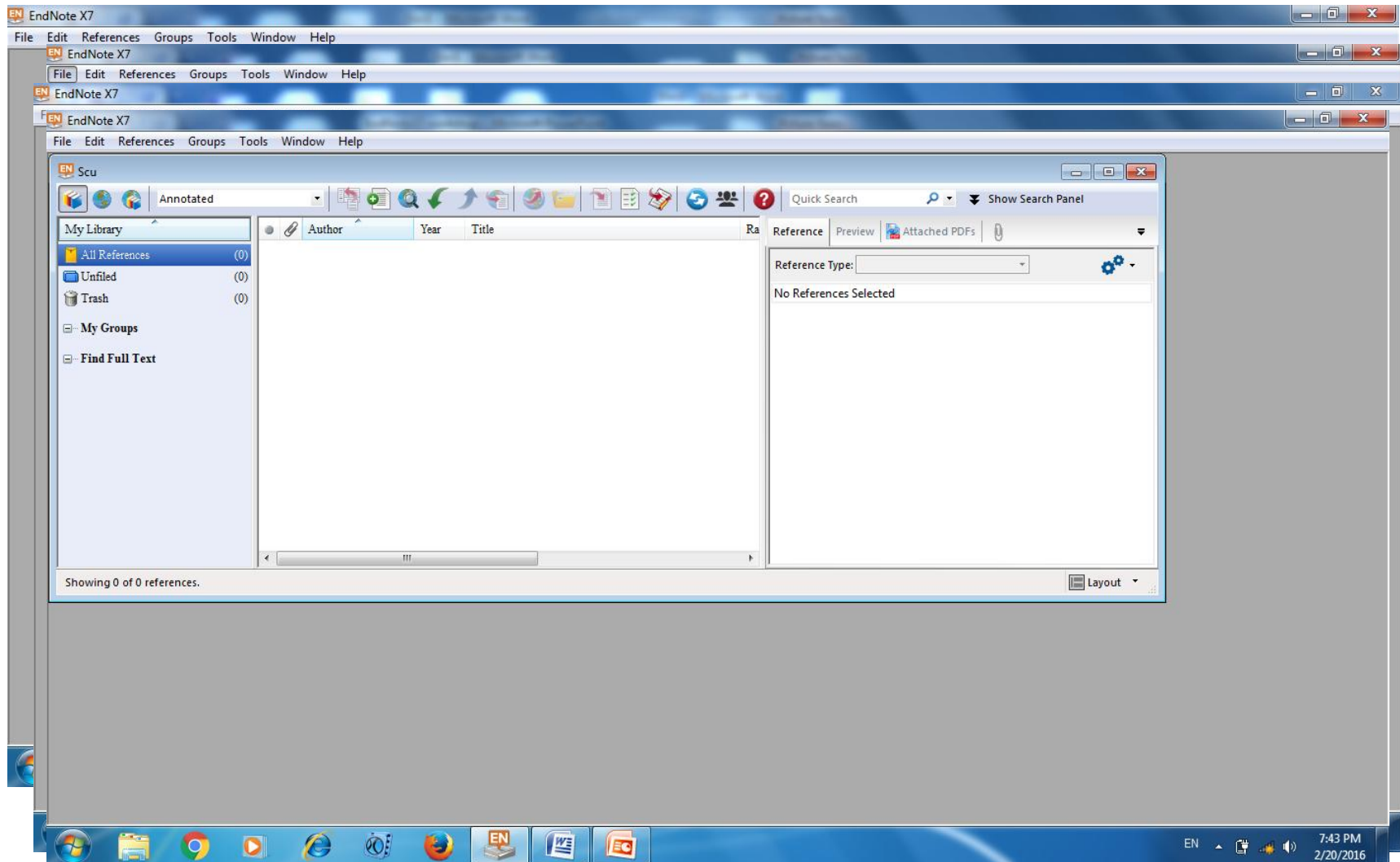

<u>sa</u>

 $\sim$ 

 $\sim$ 

 $\geq$ 

ينجره كتابخانه شخصى

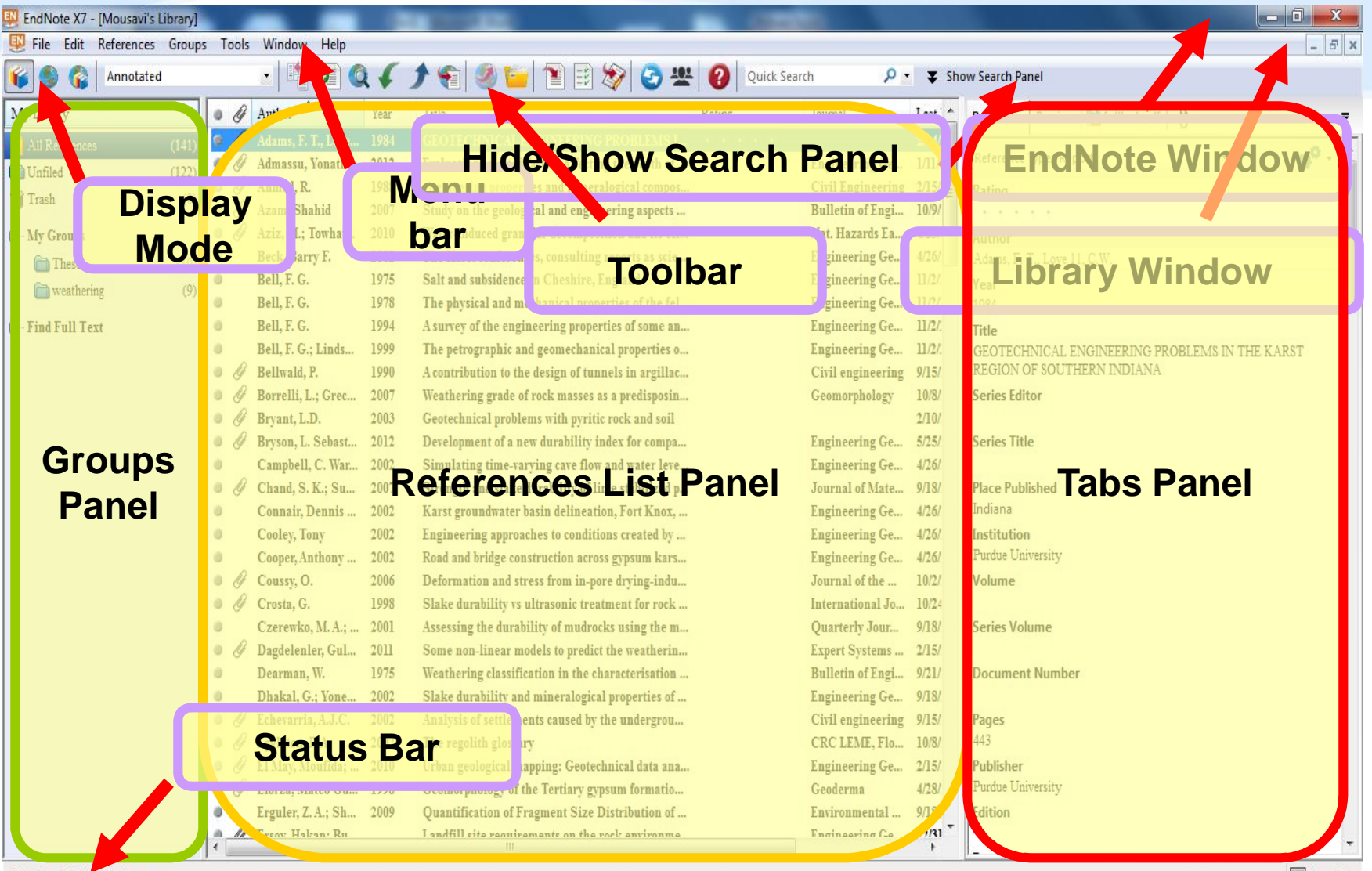

Showing 141 of 141 references.

وارد كردن منابع

### سه روش اصلی ورود منابع به کتابخانه شخصی

• Direct Export

سریع ترین و موثر ترین

• Online Search

سربع، اما محدود به پایگاه های موجود در نرم افزار یا سایت های و پایگاه های مجانبی

• Manual Data Entry

کندترین و کمترین اعتماد و اطمینان

## **Direct Export**

- با یک کلیک می توان رفرنس ها را از پایگاه اطلاعاتی مورد نظر وارد کتابخانه کرد
- برای اینکار در پایگاه های اطلاعاتی دکمه هایی مانند Send to EndNote/RefMan/Procite, direct save as/Export و مشابه آنها وجود دارد
	- به هنگام دانلود فایل گزینه Open را بجای save انتخاب کنید

#### **Examples**

- **Springer**
- **Science Direct**
- **Google Scholar**

#### **Books:**

Google books World cat

## **Online Search**

● جستجو رفرنس ها در سایت های رایگان و آنهایی که دانشگاه اشتراک دارد در خود نرم افزار EndNote

### **Examples**

- PubMed(NLM  $\bullet$
- LISTA (Library information science and technology abstracts)  $\bullet$
- Web of Science  $\bullet$

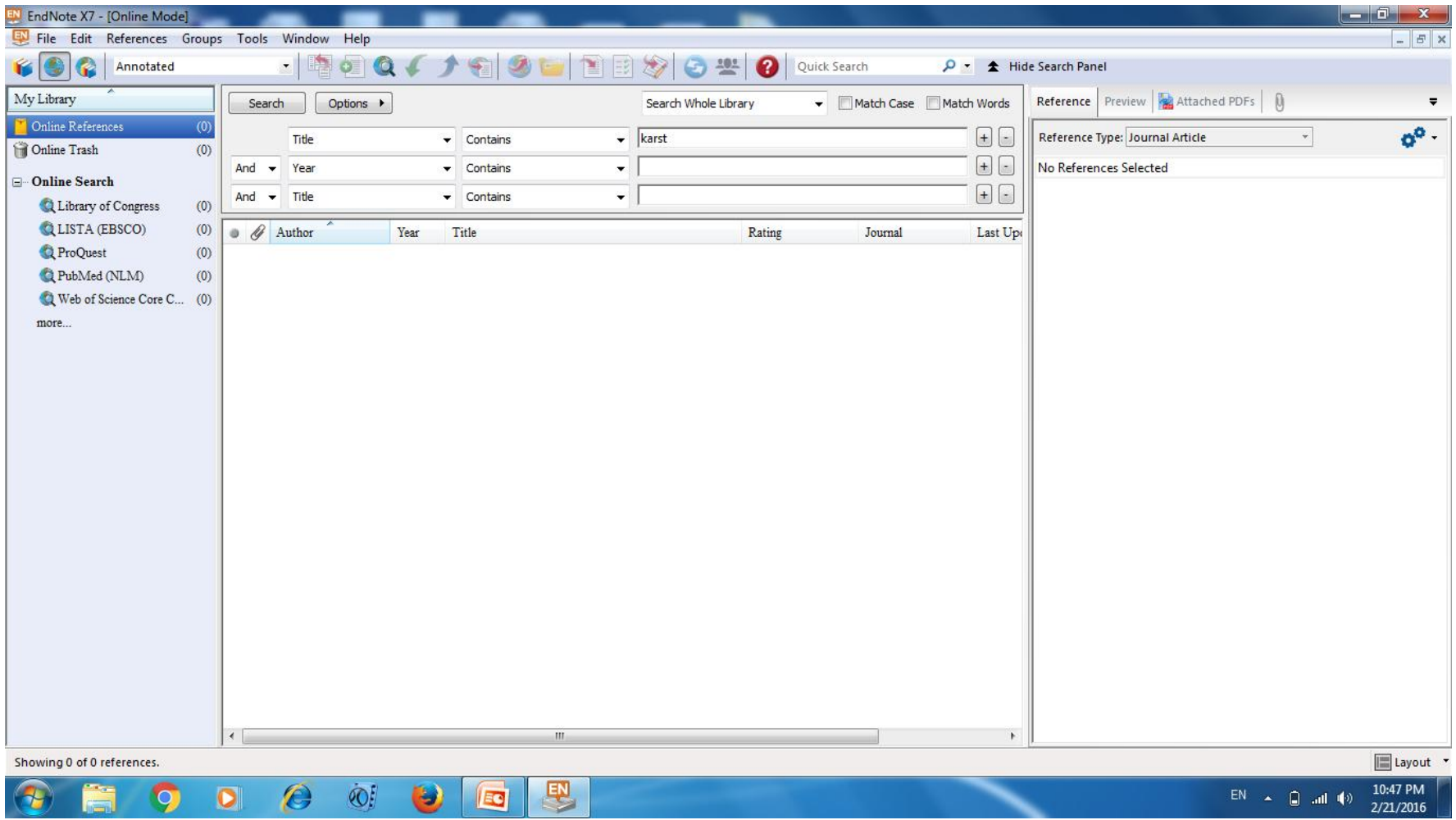

### **Manual Data Entry**

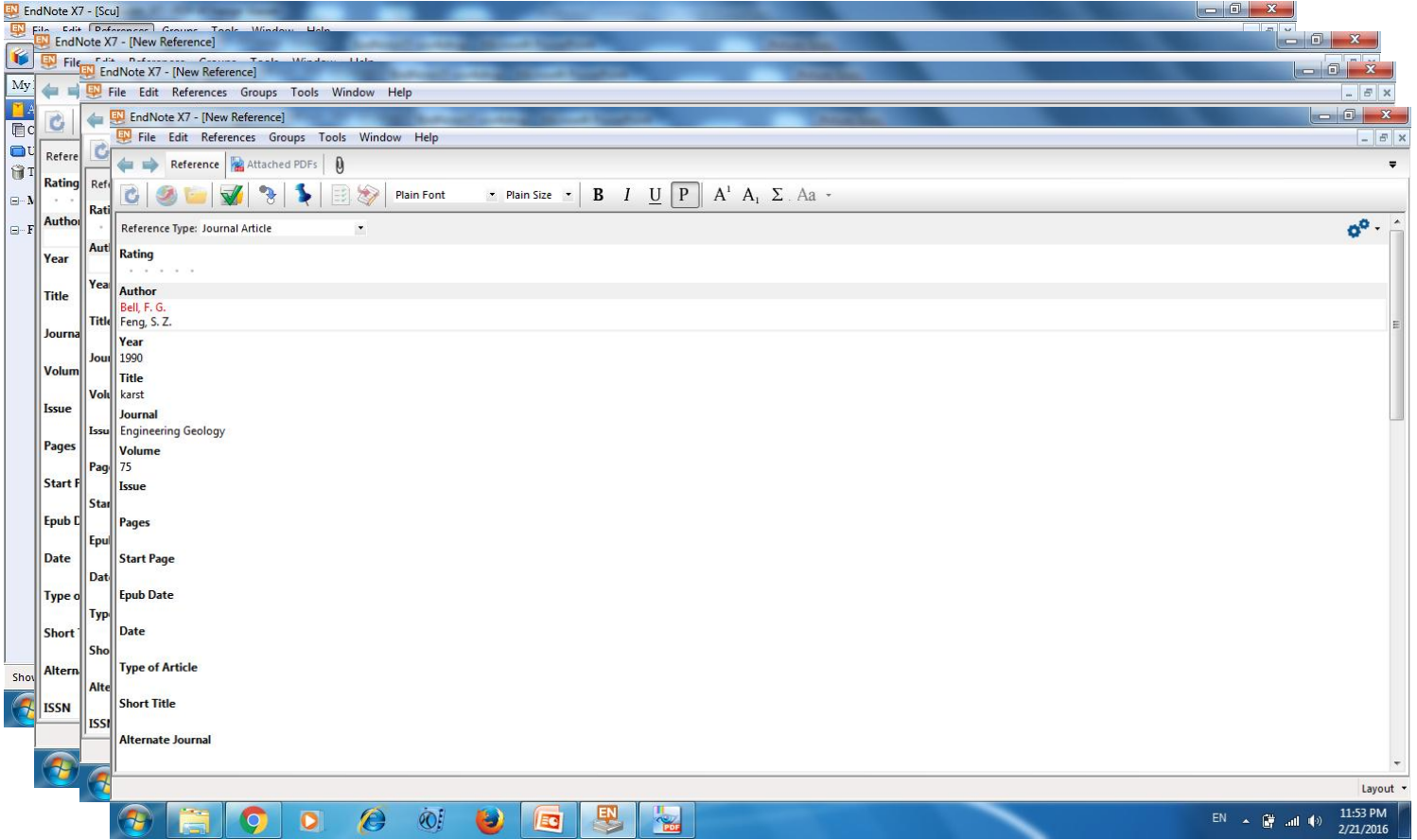

### مدیریت و سازماندهی رفرنس ها

ويژگيها

- جستجو در رفرنس ها
- سازمانده<sub>ی</sub> توسط گروهها
	- ييدا كردن Full text
- چک کردن رفرنسهای تکراری
	- اتصال pdf به منابع

رفرنسها و گروهها

- ا هر رفرنس می تواند در بیش از یک گروه وجود داشته باشد
- گروه "All reference" شامل تمام رفرنس ها می باشد (به استثنا رفرنسهای Trash)
	- برای انتقال رفرنسها به گروه ها یا Trash می توان آنها را drag and drop کرد
		- با حذف کل گروه رفرنسها تنها از گروه حذف می شوند و نه از کتابخانه

### افزودن رفرنس به مقاله

## منوی ابزار EndNote در Microsoft Word

### • Microsoft Word 2007

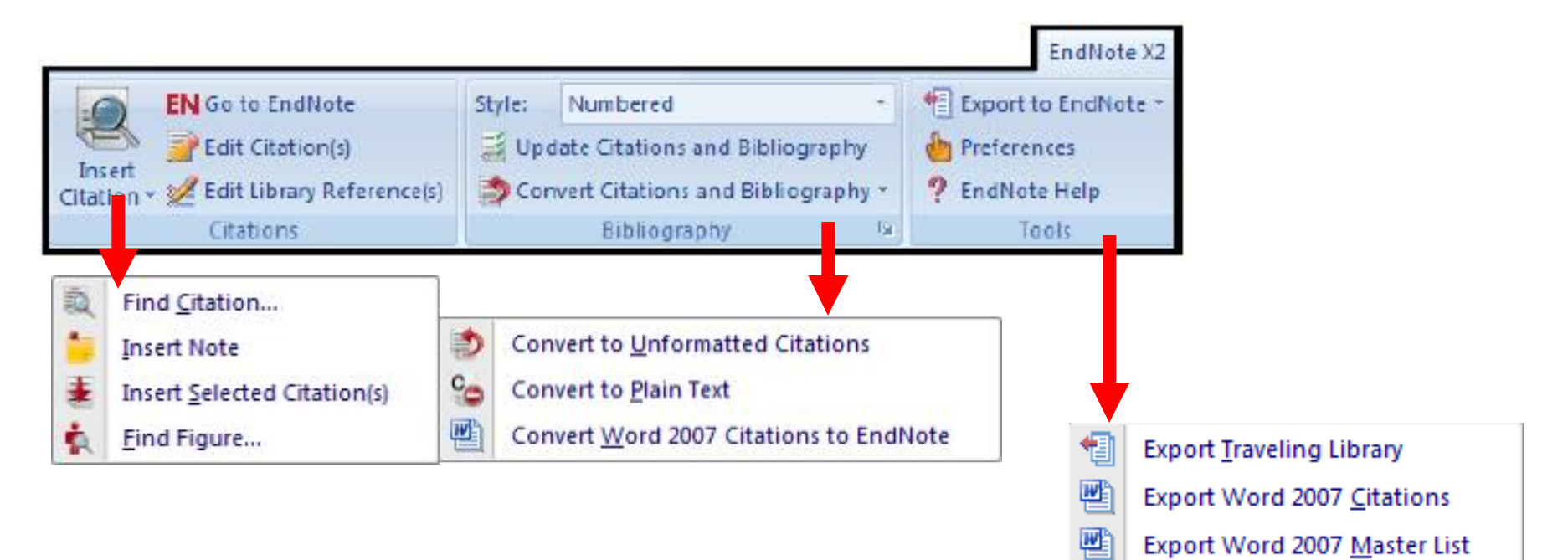

## *Thank You*

**Wish you all the best! best!**